## **SOLUŢIE WEB-GIS PENTRU VIZUALIZAREA ŞI INTEROGAREA ELEMENTELOR CARTOGRAFICE DIGITALE**

Drd. Bodor László<sup>1</sup>, Prof. Dr. Haidu Ionel<sup>2</sup>

**Keywords**: gis, cartografie digitală, web-gis, elemente cartografice digitale

## **ABSTRACT**

In the daily use of digital maps and internet often we need to present, provide digital internet maps that not only present the final user the maps but also let them interact with the maps. Today there are a number of comercial products that can be used to achieve this goal but there are a number of limitations that must be taken into consideration. The solution presented here uses a series of free products and a bit of programming to make a simple mapserver. The components used are the Apache webserver, MySQL database engine, PHP scripting language and OCAD Internet Maps. The application resulted by handcoding in PHP can be used to deliver highly personalized interactive maps on the internet.

**1.Introducere.** În utilizarea hărţilor digitale şi a internetului de multe ori apare nevoia de prezenta, furniza hărți pe internet într-un format care permite utilizatorilor finali nu numai să vizualizeze dar şi să interacţioneze cu harta respectiva. Soluţia WEBGIS prezentată în continuare este un răspuns la aceasta nevoie. Ideea în sine a venit odată cu familiarizarea cu produsul de cartografie OCAD care avea o astfel de opţiune dar care era absolut la nivel elementar şi care nu era conectată la o bază de date. Pentru baza de date alegerea a fost MySQL deorece permite conectarea prin ODBC la alte produse de GIS şi nu numai, datele fiind disponibile astfel şi altor aplicaţii. Aplicaţia permite atât vizualizarea informaţiilor de pe hărti cât și operații elementare de căutare, sortare, interogare a bazei de date asociată cu harta. Chiar daca poate nu are functionalitatea oferită de pachetele GIS comerciale care au prețuri prohibitive aplicația s-a dovedit utilă în primul rând din cauza diferenței de cost între o astfel de aplicatie și una comercială consacrată dar și datorită faptului că nu necesită instruirea personalului din cauza faptului că întreaga aplicatie functioneză printr-un browser internet cum ar fi Internet Explorer sau Mozilla Firefox şi orice utilizator familiarizat cu navigarea pe internet poate folosi aplicaţia.

Universitatea Babeş-Bolyai, Cluj Napoca

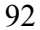

-

<sup>&</sup>lt;sup>1</sup> Universitatea Babeș-Bolyai, Cluj Napoca<br><sup>2</sup> Universitatea Babes, Bolyai, Cluj Napoca

2. Scurtă prezentare a sistemului. Aplicația numită de noi "harta interactiva" este compusă dintr-o hartă digitală , serverul de Internet Apache, serverul de baze de date MySQL, un applet Java ce realizează afişarea hărţii şi paginile scrise în limbajul de scripting PHP. Ea poate fi folosită în cazul în care se dorește ca utilizatorii finali ai unei hărți digitale să o poată accesa pe internet și să facă pe ea operații de căutare, calcul de distanțe, interogarea bazei de date cu vizualizarea atât a locaţiei punctului căutat cât şi a informaţiilor asociate acestuia.

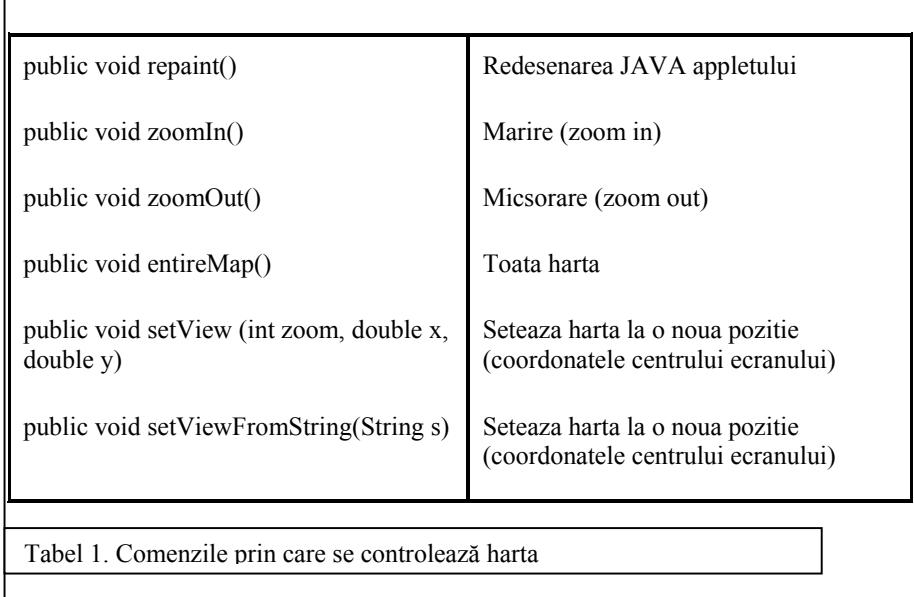

Desigur se pot efectua si operaţii de zoom (mărire, micşorare) asupra suprafeţei afişate şi de asemenea există şi un buton cu ajutorul căruia se poate afişa întreaga hartă. Un avantaj major al sistemului este că utilizatorul final primeşte din hartă doar un mozaic de imagini în format gif (Graphic Image File) care sunt asamblate de către aplicaţia Java care rulează pe pagină, utilizatorul final neavând posibilitatea de a le salva nici măcar în format imagine deci nu are posibilitatea de a intra în posesia unui material a cărui drept de autor nu îi aparţine. De asemenea aplicatia este instalată numai pe un calculator care va fi serverul şi utilizatorii finali nu au nevoie să instaleze pe calculatorul lor nici un fel de software – singurul lucru necesar pentru a rula aplicația este un browser internet cu suport Java – suport care se găsește astăzi în majoritatea browserelor iar în cazul în care nu este poate fi descărcat gratuit de pe

internet. Aplicația odată realizată poate fi personalizată conform cerințelor astfel fiind posibilă utilizarea sa in mult mai multe domenii decât sunt prezentate în lucrarea de faţă. Timpul de realizare a modificărilor este nesemnificativ iar instalarea aplicației durează aproximativ 10 minute, indiferent de numărul staţiilor deservite.

## *2.1 Interfaţa cu utilizatorul*

2.1.1 Pointerul. Pointerul este săgeata care indică în centrul hărții locul exact al obiectivului căutat (fig. 1), proprietăţile acestuia cum ar fi culoare, mărime pot fi modificate utilizând comenzi precum setPointerColor. Lista comenzilor pentru manipularea pointerului este prezentată în tabelul 2.

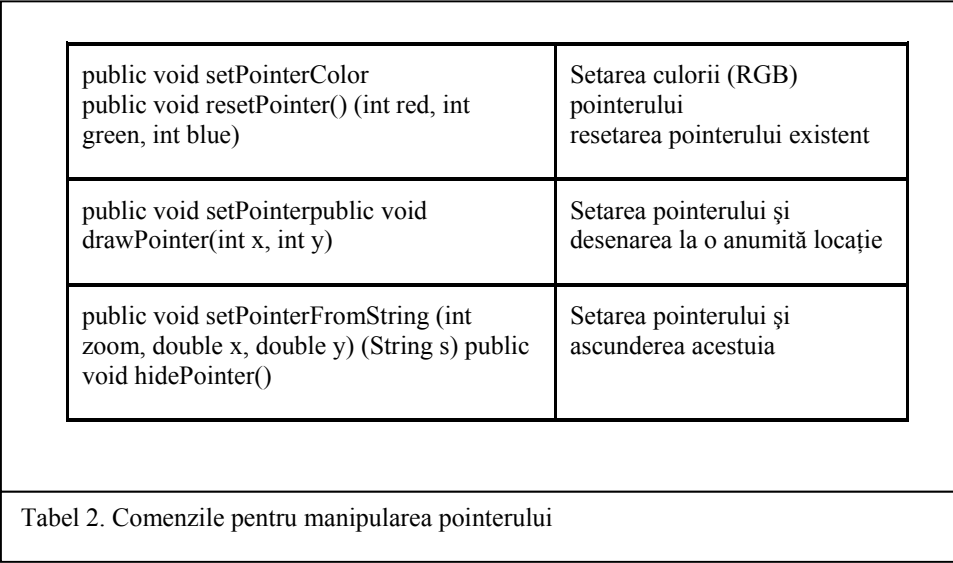

2.1.2 Hotspotul. Hotspotul este punctul care marchează locația obiectivului căutat și poate avea diferite forme şi dimensiuni, forme şi dimensiuni citite din baza de date în funcţie de obiectiv şi setate cu ajutorul comenzilor din tabelul 3.

*2.1.3 Căutare străzi.* De exemplu dacă avem o hartă a municipiului Cluj-Napoca (Fig. 1) cu toate străzile şi obiectivele turistice. Dacă dorim să aflăm unde anume este o anumită stradă avem două optiuni, ori folosim lista predefinită de străzi ca să alegem strada care ne intereseaza "Căutare străzi" ori introducem numele străzii sau a unei părți din nume

in caseta "Căutare rapidă". În acest caz dacă există un rezultat exact harta se va recentra pe strada respectivă, dacă nu atunci va prezenta o listă cu rezultatele asemănătoare utilizatorului revenindu-i sarcina să aleagă rezultatul corect din lista şi abia atunci va fi identificată pe hartă strada corespunzătoare.

*2.1.4 Căutare obiective.* În cazul obiectivelor turistice acestea au fost grupate întrun meniu pentru o mai uşoară navigare a utilizatorului final, desigur există în continuare posibilitatea căutarii manuale a obiectivelor.

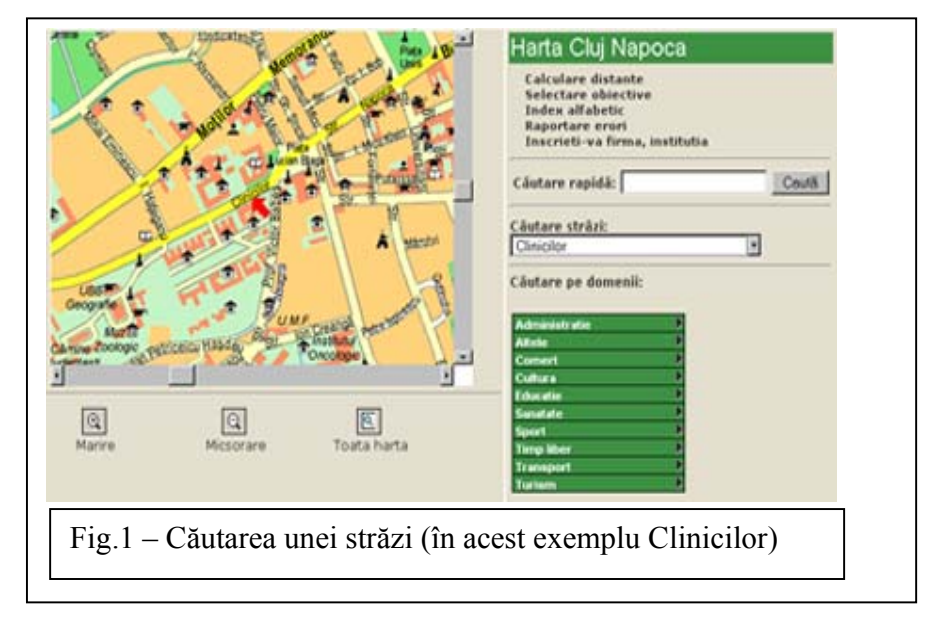

În cazul în care în baza de date există informaţii asociate la obiectivul respectiv, într-o fereastră separată vor apărea toate aceste informaţii, chiar şi fotografii în cazul obiectivelor turistice dacă acestea există în baza de date. Aceste informaţii se pot gestiona printr-un panou de administrare ce se poate accesa tot cu ajutorul unui browser internet. Panoul de administrare va fi prezentat într-un subcapitol separat.

95 *2.1.5 Căutare adrese exacte.* De multe ori avem nevoie să cunoaştem localizarea precisă a unei adrese (de exemplu strada Clinicilor 5-7). Cu ajutorul acestei aplicaţii acest lucru devine posibil. Având la dispoziţie o hartă a oraşului Cluj Napoca cu o bază de date cu

toate adresele din acest oraş am procedat la geocodificarea tuturor adreselor poştale şi la introducerea lor în baza de date a aplicației, la blocurile de locuințe au fost trecute inclusiv numele blocului (Ex: E2) şi numărul de scări, apartamente. Odată aceste date introduse am realizat o interfața puțin modificată a aplicației pentru a face posibilă căutarea străzii, numărului şi a numelui blocurilor de locuinţe. După introducerea adresei harta se recentrează în mod automat pe imobilul din locaţia căutată, dacă nu se găseşte adresa exactă in baza de date se prezintă o listă de rezultate asemănătoare din care se poate alege cel corect sau cel mai apropiat. In imaginea din fig. 2 se poate observa cum harta s-a recentrat pe adresa căutată. De asemenea şi în acest caz este posibilă vizalizarea informaţiilor asociate obiectivului intr-o fereastră separată. În acest caz sunt prezentate date despre imobilul căutat (numărul de etaje, numărul de scări, apartamente, fotografii despre imobil sau despre apartamente, proprietarul imobilului/apartamentului, dotări). Menţionăm că vizualizarea acestor informatii se va face doar în cazul în care acestea există în baza de date în caz contrar fereastra respectivă nu va apărea.

2.2 Operații de calcul de distanțe În cadrul acestei aplicații este disponibilă opțiunea Calculare distanțe. Cu ajutorul acesteia se pot calcula distanțele în linie dreaptă deocamdată intre diferitele obiective existente pe hartă. Pe viitor dorim ca această calculare să se poată face şi pe drum (cea mai scurtă distanţă, cea mai economică distanţă). Formula utilizată este binecunoscuta formulă pentru calculul distanţelor in plan deorece suprafeţele

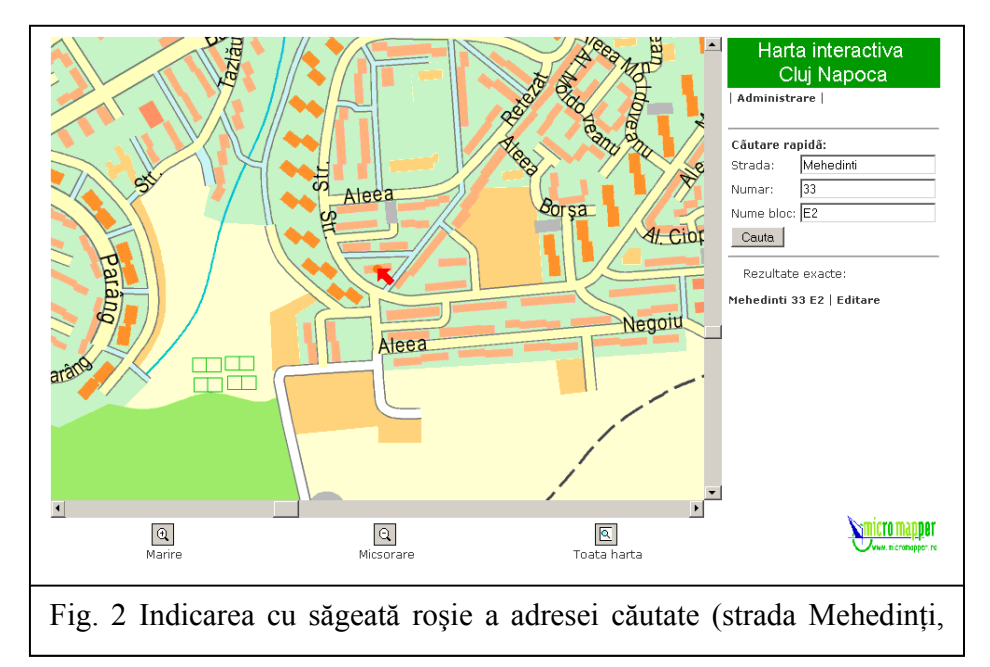

mici şi scările (< 25000) la care se lucrează nu justifică luarea în calcul a curburii pământului. Selectarea obiectivelor între care se va calcula distanța se face de către utilizator prin meniu unde utilizatorul va trebui să precizeze un punct iniţial de la care se va calcula distanța și un punct final.

2.3 Operații de interogare a bazei de date. Cu ajutorul acestor opțiuni se realizează căutarea simplă a obiectivului în sine dar se poate realiza şi o căutare specializată şi anume dacă obiectivul căutat îndeplineşte sau nu un anumit criteriu. De exemplu: suntem la un anumit punct din oraş cum ar fi Gara CFR şi dorim să aflăm care sunt hotelurile pe o rază de 1.5 km. Alt exemplu ar fi: suntem la un hotel şi dorim să aflăm care sunt restaurantele pe o rază de 300 de metrii. Programul va care sunt obiectivele care îndeplinesc criteriile de căutare prima dată (de fapt vor fi selectate din baza de date doar obiectivele care corespund criteriului de căutare) și care sunt și în interiorul toleranței maxime admise la distanță. Rezultatul va fi afișat sub forma unei liste în ordinea crescătoare a distanței dintre centrul precizat şi obiectiv, listă din care se poate alege orice obiectiv, harta recentrându se automat pe obiectiv şi dacă este cazul va afişa informaţiile asociate obiectivului respectiv.

2.4 Panoul de administrare a aplicației Administrarea aplicației și gestionarea bazei de date se realizează printr-o interfaţă web uşor de utilizat chiar şi pentru cei care nu au experienţă în utilizarea produselor GIS. Prin intermediul acestei interfeţe se pot adăuga, şterge, modifica simbolurile cu care sunt afişate diferite obiective, informaţiile asociate obiectivelor . Toate datele introduse aici sunt stocate într-o bază de date MySQL , bază de date ce poate fi accesată şi din alte programe GIS prin intermediul conectorului ODBC. Informaţiile în baza de date se pot adăuga manual – operaţie care necesită foarte mult timp în cazul în care dispunem de foarte multe date, fie prin import din format CSV (comma separated value), exportul datelor în format CSV poate fi realizată din aproape orice produs GIS sau program de calcul tabelar cum ar fi Excel. Astfel eliminăm inconvenientul introducerii manuale a unor date care poate există deja în alt format şi/sau alt produs GIS. De asemenea există şi posibilitatea importării din formatul generat de programul de cartografie digitală OCAD deorece hărţile prezentate în această lucrare au fost realizate cu acest program. O atenţie specială a fost acordată verificării datelor introduse de către operator şi/sau utilizator final pentru a evita introducerea unor date necorespunzătoare, eronate sau incomplete. Astfel în cazul în care utilizatorul incearcă să introducă date text la un câmp în care trebuie introdus o cifră sau dacă nu completează toate câmpurile obligatorii va fi atentionat asupra acestui fapt. Se pot seta diferite nivele de permisiuni pentru utilizatori în sensul ca anumiti utilizatori să poata introduce date noi dar nu să le modifice pe cele vechi sau să le ştearga, de asemenea se poate interzice editarea anumitor câmpuri din baza de date. Toate aceste măsuri au fost gândite cu scopul de a crea o securitate sporită a aplicației în vederea utilizării pe internet și a existenței posibilității ca utilizatorii să interacționeze nu numai cu harta ci şi cu baza de date în sensul editării ei – dacă se doreşte acest lucru.

**3. Structura bazei de date.** După cum am mai amintit baza de date este MySQL o baza de date de tip SQL (Structured Query Language) ce funcționeză pe principiul client/server. Pentru a interoga o astfel de bază de date este necesar să scriem instrucțiuni SQL pe care acesta le poate interpreta.

Interogarea bazei de date se face prin limbajul de scripting PHP cu următoarea secventă de cod:

\$sqls1="SELECT \* FROM ktables WHERE table\_name='".\$table."'";

\$ress1=mysql\_query(\$sqls1);

\$rows1=mysql\_fetch\_array(\$ress1);

Aici variabila \$rows1 va contine datele citite din baza de date sub forma unei tablou (array).

Interogarea bazelor de date MySQL se poate face după cum am mai amintit şi din alte programe GIS deorece are suport pentru ODBC (Open DataBase Connectivity). Este posibilă chiar conectarea la puternicul produs ArcGIS. Pe un server MySQL sunt stocate de obicei multe baze de date care sunt structurate în tabele iar tabelele conțin câmpuri. Tipul de utilizare se referă la faptul că tabelele interne stochează date despre aplicaţie în sine şi nu pot fi modificate de către utilizatorii obişnuiţi ci doar de administratorul aplicaţiei. Acestea servesc la construirea în mod automat pe baza descriptorilor stocaţi aici a formelor pentru adăugare de date, modificare şi stergere. Tot acestea conţin şi informaţiile privitoare la utilizatorii care au permisiunea de a modifica aceste câmpuri. Fiecare tabel la rândul lui conține o serie de câmpuri în care sunt stocate.

*3.3 Baza de date spaţială.* Fiecare obiectiv stocat în tabelul objects are în structură două câmpuri care îi stochează coordonatele şi anume xcoord pentru coordonata x şi ycoord pentru coordonata y. Toate operațiile de căutare, calculare și interogare a aplicației se bazează pe aceste două câmpuri. Coordonatele obiectivelor se pot obține prin mai multe feluri două din aceste modalităţi fiind utilizate în acest caz şi anume: export din programul de cartografie OCAD în format OIM şi prelucrarea fişierului rezultat printr-un script PHP scris special în acest scop de noi. O altă modalitate de extragere a coordonatelor este transformarea hărții în format MapInfo TAB deoarece acest program (Mapinfo) dispune de un modul numit Coordinate Extractor cu ajutorul căruia putem obtine coordonatele în sistemul de proiectie folosit (UTM în acest caz)

**4. Cerinte.** In continuare vom prezenta cerintele hardware si software pentru ca această aplicatie să poată rula în conditii optime, mentionăm insă ca cerintele diferă esential

în cazul serverului pe care este instalată aplicația și în cazul calculatoarelor client care doar folosesc facilităţile oferite de prima.

*4.1 Hardware***.** Calculator cu procesor x86 la minimum 133 MHZ, recomandat fiind măcar 500 MHZ, placă video de 2 MB, monitor color cu rezoluția minimă de 800x600 de pixeli, recomandat fiind 1024x768 pixeli. Pentru server spaţiul pe disc necesar depinde de numărul și dimensiunea hărților dar minim 200 MB. Pentru clienți nu este necesară stocarea pe disc a datelor. De asemenea porturile 80 şi 3306 nu pot fi ocupate deorece în acest caz apar conflicte cu aplicaţia Apache şi cu baza de date MySQL, conflicte ce pot fi eliminate dar prezintă probleme suplimentare de configurare.

*4.2 Software.* În ceea ce priveşte sistemul de operare aplicaţia poate fi instalată atât pe sisteme Microsoft Windows cât şi pe sisteme Linux. Este necesară instalarea serverului web Apache, a serverului de baze de date MySQL şi a limbajului de scripting PHP corespunzătoare pentru platforma aleasă (Windows sau Linux). Menţionăm că această instalare este făcută doar pe un singur calculator restul clienţilor accesând-o doar cu ajutorul unui browser internet cu suport Java. Deci în concluzie clienții au nevoie doar de acest browser.

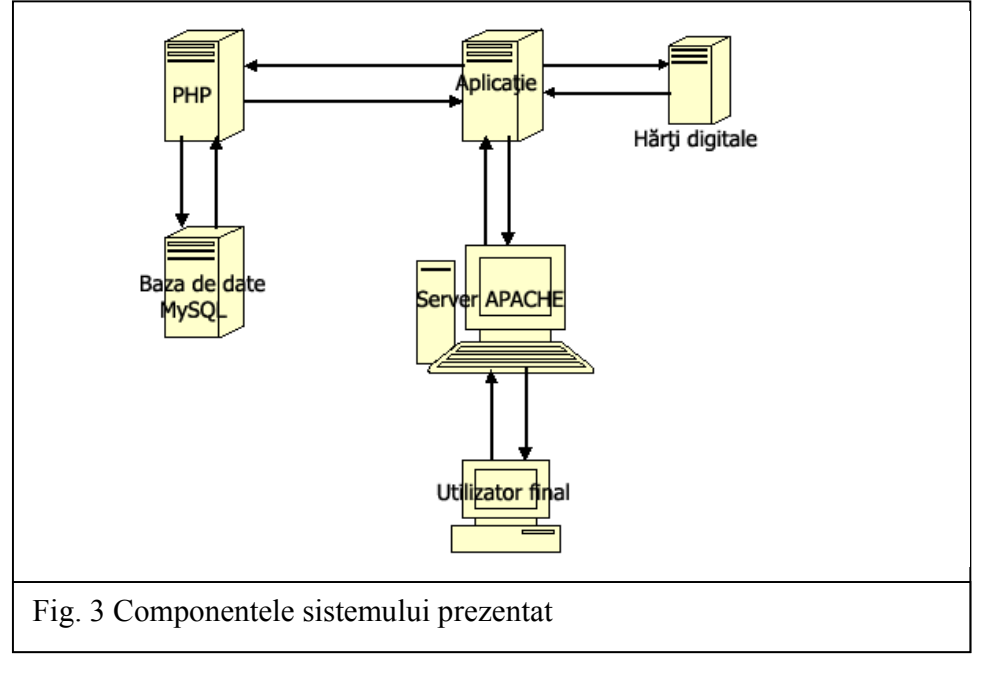

**5. Componentele sistemului.** Componentele sistemului prezentat au fost amintite în capitolele precedente însă considerăm că pentru a putea oferi o imagine completă asupra aplicaţiei şi pentru a putea fi inţeleasă în întregime modul de funcţionare a aplicaţiei fiecare componentă trebuie descrisă detaliat şi explicate conexiunile dintre diferitele componente. O scurtă descriere a funcţionării ar fi următoarea: utilizatorul final trimite o cerere către calculatorul server (în cazul nostru serverul APACHE) prin care îi solicită un document http (harta interactivă). Serverul APACHE execută aplicaţia noastră pentru a putea furniza un răspuns clientului. Aplicația ruleză prin intermediul limbajului PHP care execută instrucţiunile din codul sursă (cod in PHP) , citeşte eventualele date necesare din baza de date MySQL şi trimite rezultatul înapoi în format HTML. Serverul APACHE trimite la rândul său toate aceste date înapoi la utilizatorul final. Desigur tot acest proces se întâmplă în câteva fractiuni de secundă. În figura 3 sunt redate legăturile dintre diferitele componente care alcătuiesc aplicatia de hărti interactive.

*5.1 Serverul Apache.* Serverul Apache este un server http , un calculator care deservește clienții cu pagini de internet. Toata paginile de internet sunt furnizate de asemenea servere http iar din piaţa mondială a serverelor peste 60% revine Apache, restul fiind impărţit de circa 3 programe importante. Apache este un program gratuit publicat sub licenţa GNU GPL şi dezvoltat de Apache Software Foundation. Programul are două ramuri stabile şi anume ramura 1.3x şi ramura 2.0x. Momentan se tinde către inlocuirea ramurii 1.3x cu ramura 2.0x care conţine mult mai multe facilităţi decât prima. În cazul aplicaţiei prezentate serverul Apache primeşte cererile de la clienţi şi le trimite înapoi documentul (pagina) solicitată adică harta interactivă cu tot ceea ce conţine text, applet Java, imagini. Tot serverul Apache realizează autentificarea utilizatorilor pe baza unui nume de utilizator şi a parolei furnizate.

*5.2 Serverul MySQL.* Serverul MySQL este una dintre cele mai populare baze de date de tip SQL pentru paginile internet şi mai nou şi în domeniul bussines incepe să cucerească piaţa de la furnizori de soluţii SGBD (Sisteme de Gestiune a Bazelor de Date) consacraţi precum IBM (DB2), Oracle, SQL Server. Ramura stabilă a MySQL este ramura 4, fiind deja lansată şi versiunea 5 dar care deocamdată este în stadiu experimental şi nu este recomandat incă trecerea la această versiune în cazul sistemelor aflate în exploatare. Ramura 5 aduce ca noutate procedurile stocate ceea ce va propulsa MySQL în rândul celor mai puternice sisteme de baze de date. MySQL este dezvoltat de către MySQL AB şi este disponibilă sub licentă dublă: una comercială și una gratuită. În această aplicatie toate datele şi variabilele care sunt folosite, sunt stocate în baza de date MySQL în structura de tabele şi câmpuri prezentată anterior datele sunt citite de către scripturile scrise în limbajul PHP.

*5.3 Limbajul de scripting PHP.* Limbajul de scripting PHP (Personal Home Page – nume initial, Hypertext Preprocessor – nume actual) este alegerea numărul unu pentru orice fel de pagină internet care are nevoie să genereze automat pagini dinamice bazate pe baze de date şi nu numai. Este un limbaj asemănător cu limbajul C, nefiind strict. Şi acesta are două

ramuri şi anume ramura 4 şi 5 însă în acest caz ramura 5 a ajuns deja o ramură stabilă care poate fi folosită in aplicaţii de producţie. Aceasta aduce ca noutate orientarea obiect atât de mult solicitată de utilizatorii acestui limbaj. PHP este dezvoltat de Zend Technologies şi este disponibil gratuit sub licenţă GNU GPL. În cazul acestei aplicaţii limbajul PHP realizează interpretarea instrucţiunilor din fişierul sursă şi generează un output în format HTML care este inţeles de orice browser internet. Prezentăm în continuare un astfel de output realizat de acest limbaj insă menţionăm că acesta nu este codul sursă al aplicaţiei în sine ci numai rezultatul trimis utilizatorului final după procesarea cererii sale:

*5.4 OCAD Internet Map.* OCAD Internet Map este un format special de hartă pentru internet realizată de programul de cartografie OCAD şi este formatul pe care se bazează aplicaţia noastră. Este compusă dintr-o aplicaţie Java şi o harta propriu zisă dar care este impărțită în sute de fișiere de mici dimensiuni care alăturate alcătuiesc harta. Această hartă este incărcată de către server în aplicaţie atunci când cineva solicită vizualizarea unei hărți interactive. Comenzile prin care se poate controla harta sunt prezentate in capitolele consacrate interfetei utilizator.

## **7. Bibliografie**

- *1.)* Allen Jeremy, *Homberger Charle s*(2002) - *Mastering PHP 4.1*, Sybex, New York
- *2.)* Ratchiller Tobias (2000) *Web Application development with PHP 4.0*, New Riders Publishing,, New York
- *3.)* Suehring Steve (2001) *MySQL Bible,* Wiley Publishing, San Francisco
- *4.) \*\*\* Apache Documentation,,* Apache Software Foundation
- *5.) \*\*\* Building a Database Driven website using PHP and MySQL*
- *6.) \*\*\* MySQL Reference Manual,* MySQL AB
- *7.) \*\*\* OCAD Manual,* Steinegger Software
- *8.) \*\*\* OIM8 Script Specification*, Steinegger Software
- *9.) \*\*\* PHP Documentation*, Zend Technologie